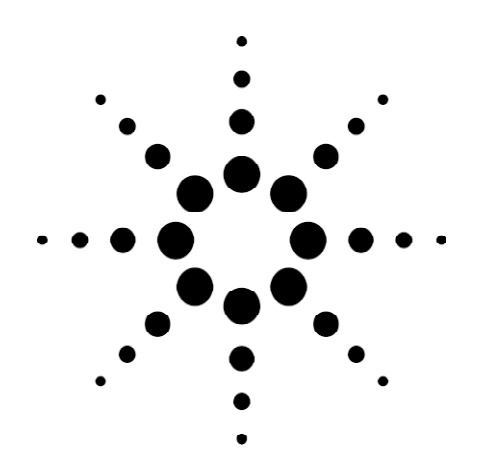

# **Agilent Technologies Creating Emulation Tests in a Graphical Environment**

Product Note

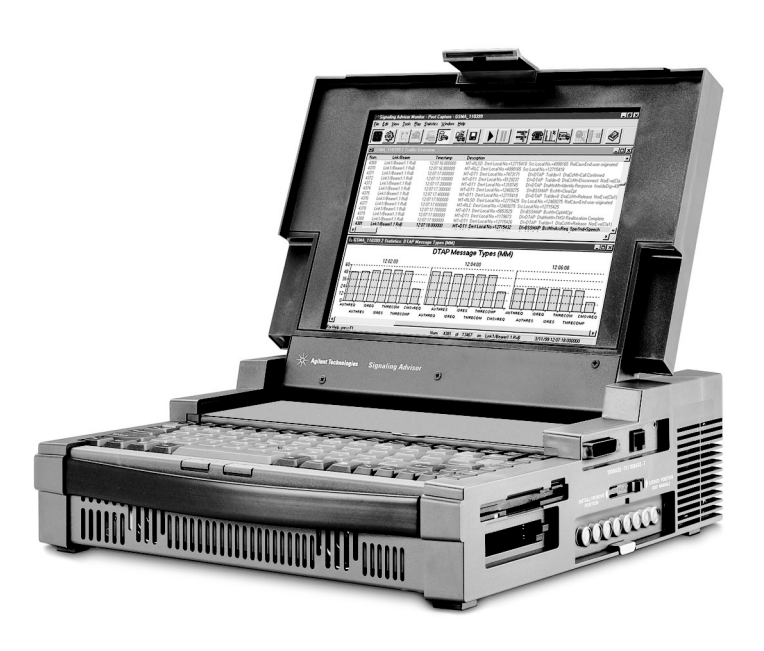

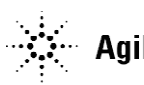

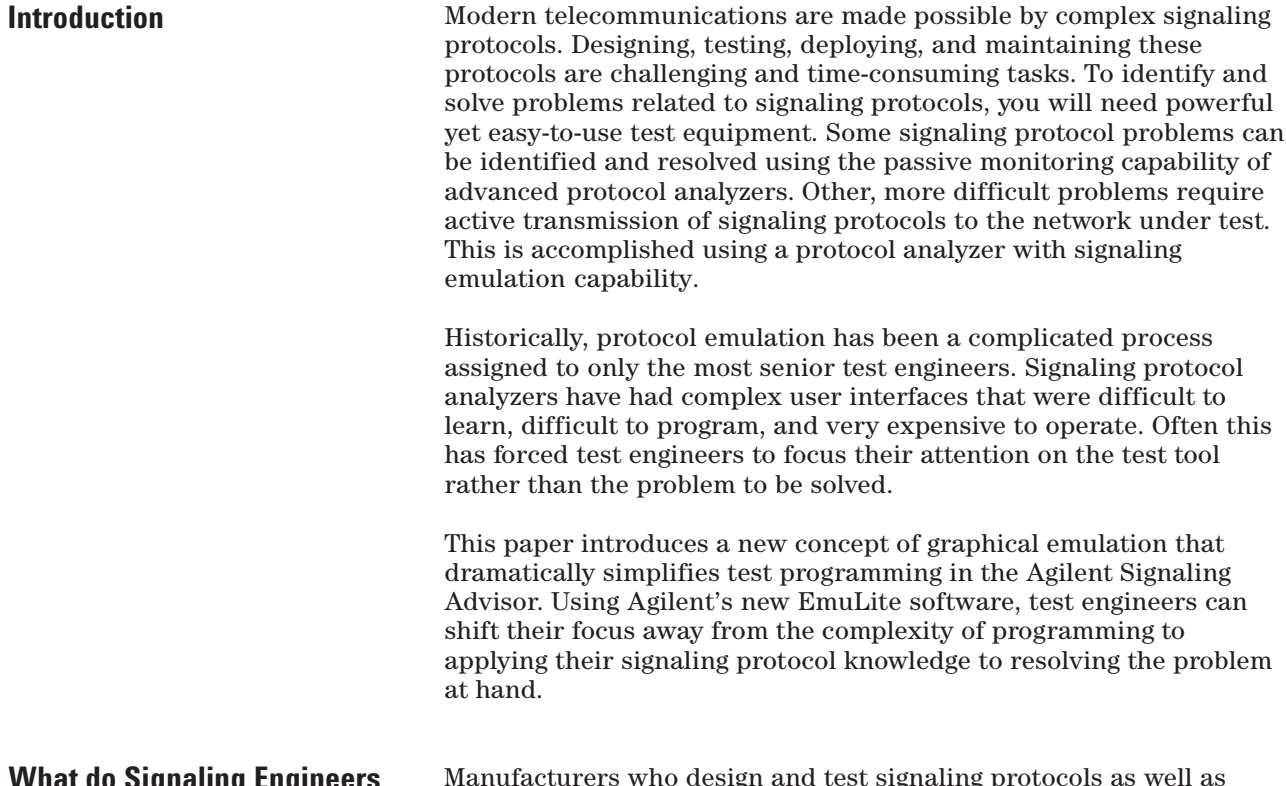

### **What do Signaling Engineers Need?**

Manufacturers who design and test signaling protocols as well as service providers who deploy and maintain them, perform a variety of tasks that may require protocol emulation:

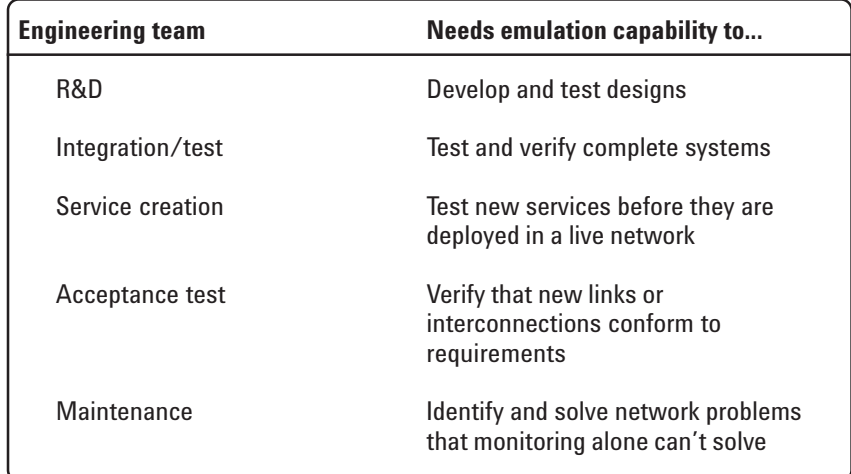

To operate, telecommunication networks rely on signaling messages being sent between different network elements. These signaling messages contain information relating to a call in progress or a service being used. Therefore, the critical skill needed by all engineering groups is an intimate understanding of signaling protocols and messaging sequences.

Because of the complexity of the signaling itself, engineers want tools that simplify and shorten the test process. Our research shows that they would prefer not to spend excessive time writing programs, and that they would like to be able to create messages easily, perhaps using messages captured from their networks. They would also like the protocol analyzer to notify them which tests have passed and which have failed.

A list of the most common requests that we have received from signaling test engineers includes the following:

- · Reduce the amount of programming required.
- · Allow us to define tests using message sequences.
- · Allow us to do this graphically.
- · Provide an intelligent message builder.
- · Allow us to use messages captured from the network.
- · Provide integrated analysis capabilities that give insight into the cause of problems.
- · Reduce the amount of time that testing takes.

Another factor affecting the lives of signaling engineers is the increasing pressure within telecommunication organizations to deliver high-quality new products and services to the market quickly and faultlessly. For example, wireless network operators have made huge investments in licenses for UMTS. It's critical that they deploy their networks and services as quickly as possible so that they can begin to recoup their investments. Signaling test will play a vital role in this activity, and new approaches and test tools are urgently needed.

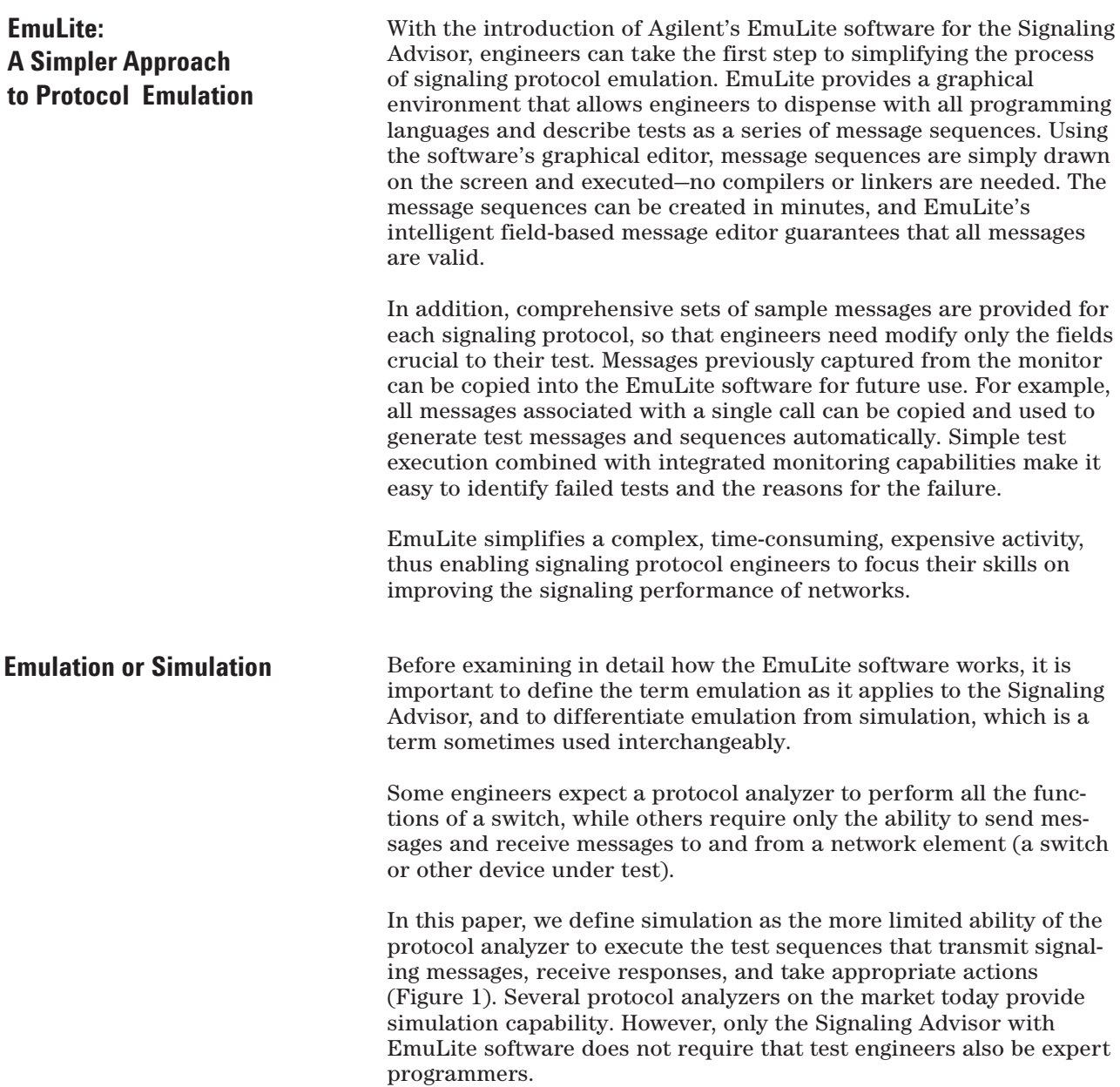

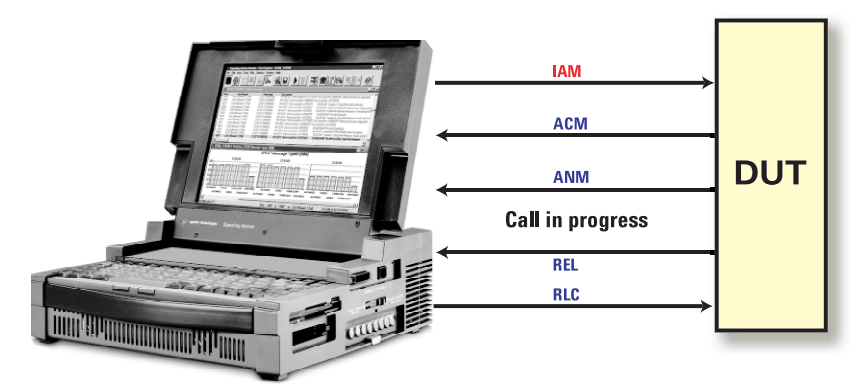

**Figure 1. Simulation of an ISUP call**

Emulation is defined in this paper as the protocol analyzer's enhanced ability to provide either full or partial functionality of the network element's protocol stack. A simple example of this definition is the ability of the analyzer to automatically emulate the level 2 functions of SS7 MTP2. With this degree of capability, the analyzer can fulfill the point-to-point communication and retransmission needs of a signaling link, thus freeing the test engineers to focus on simulating the higher layer protocols—for example, MTP3, ISUP, SCCP, and TCAP. The Signaling Advisor provides emulation at various layers and generally assumes that all the lower layers have been tested and are functioning correctly. Simulation occurs at the layers above those being emulated (Figure 2).

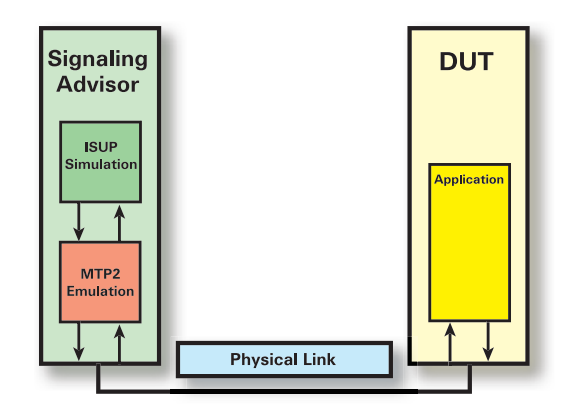

**Figure 2. Automatic MTP layer 2**

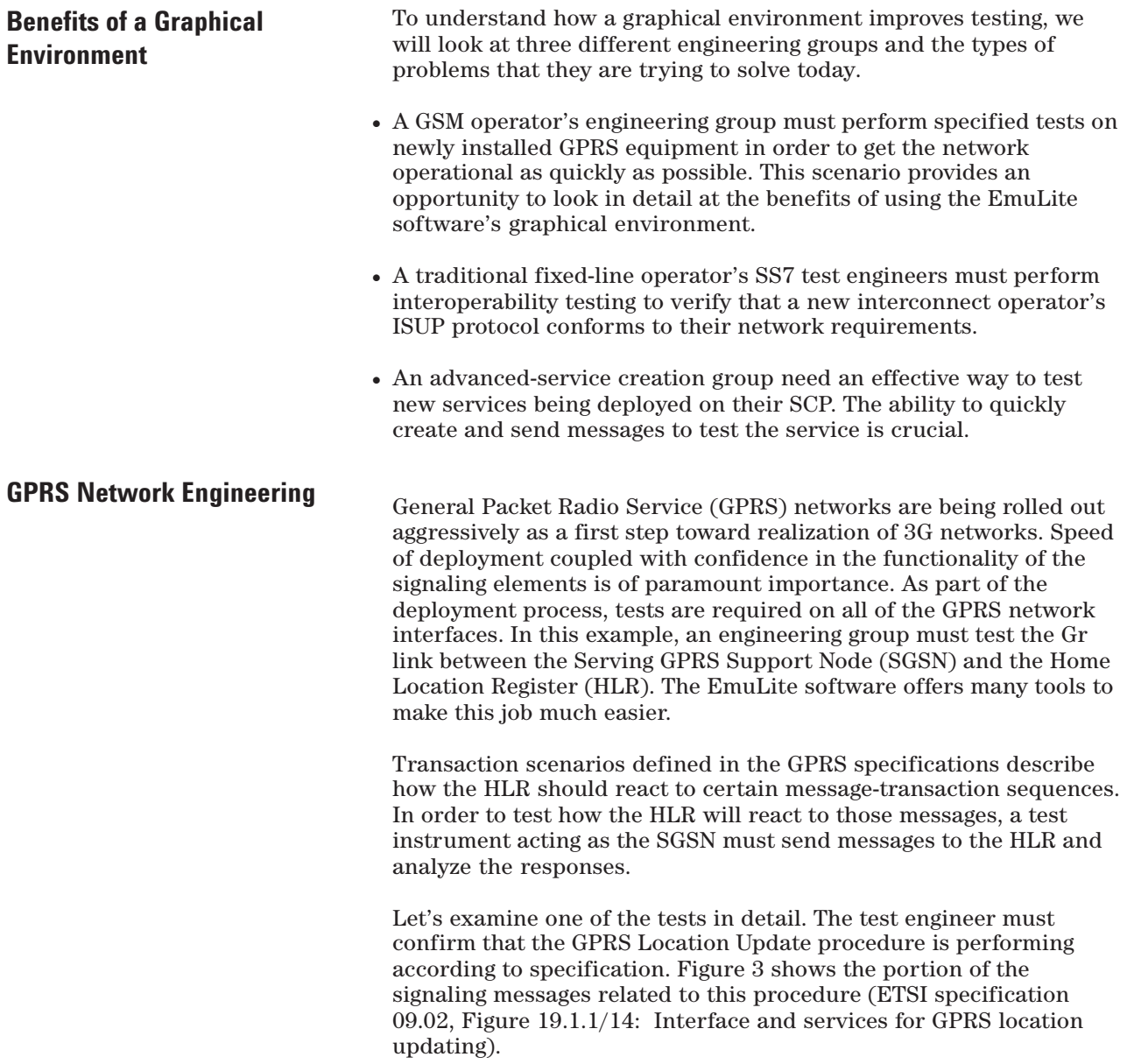

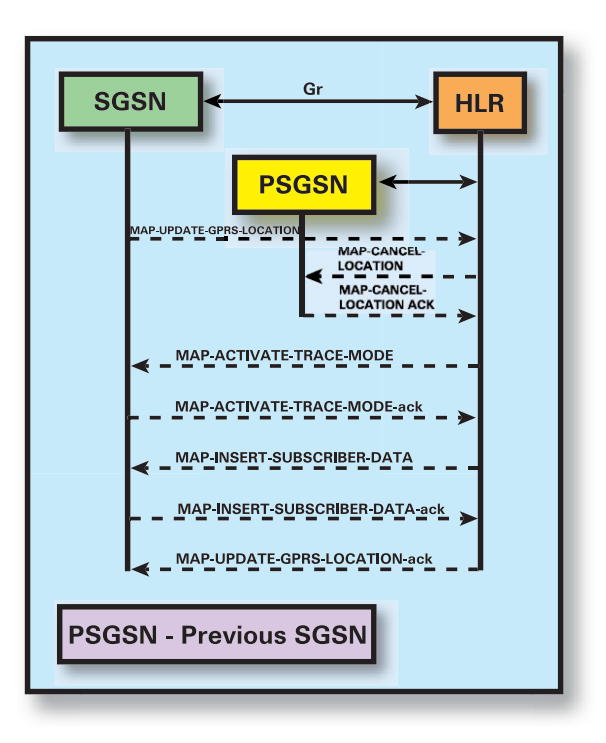

**Figure 3. GPRS Location Update Procedure**

To see how the graphical environment of the EmuLite software simplifies the development of this test, we'll first take a look at a section of the Specification and Description Language (SDL) code that is typically required. The set of instructions shown in Figure 4 (taken from the HP 37900D protocol analyzer) provides the functionality of the first four messages of the GPRS Location Update procedure previously illustrated. Note that the SDL in this case is entered using a text editor, a manual process that is prone to error. Before this code can be executed, it must be compiled, reedited, and recompiled until all errors are removed. A quick look at SDL suggests how difficult programming environments can be; other protocol analyzers use languages such as C or FORTH, which are even more complex.

```
PROCESS GPRS_Location_Update;
SET ie_0;
STATE S_1;
  INPUT ie_0;
     OUTPUT ' >>> GPRS_Location_Update; <<<';
     OUTPUT ' '
     OUTPUT '——————————————————';
     OUTPUT Update_GPRS_Location;;
     OUTPUT '> Update_GPRS_Location;';
     SET_TIMER_6000;
     NEXTSTATE S_2;
  INPUT UNDEFINED;
     OUTPUT 'Undefined input while waiting for internal flag';
     OUTPUT 'Test Stopped';
     STOP;
STATE S 2;
  INPUT Cancel_Location;;
     OUTPUT '< Cancel_Location;';
     RESET_TIMER;
     OUTPUT Cancel Location ack;;
     OUTPUT '> Cancel Location ack;';
     SET_TIMER_6000;
     NEXTSTATE S_3;
  INPUT TIMEOUT;
     OUTPUT 'Expected Cancel_Location; NOT received - TIMEOUT';
     OUTPUT 'Test Stopped';
     STOP;
  INPUT UNDEFINED;
     OUTPUT 'Expected Cancel_Location; NOT received';
     OUTPUT 'Test Stopped';
     STOP;
STATE S 3;
  INPUT Activate_Trace_Mode;;
     OUTPUT '< Activate_Trace_Mode;';
     RESET_TIMER;
     OUTPUT 'Test Successfully Terminated';
     STOP;
  INPUT TIMEOUT;
     OUTPUT 'Expected Activate_Trace_Mode; NOT received- TIMEOUT';
     OUTPUT 'Test Stopped';
     STOP;
  INPUT UNDEFINED;
     OUTPUT 'Expected Activate_Trace_Mode; NOT received';
     OUTPUT 'Test Stopped';
     STOP;
  ENDPROCESS;
```
**Figure 4. GPRS Location Update Procedure written in SDL code**

Now let's look at the graphical representation of this entire sequence shown in Figure 5. With no syntax errors and no compilation or linking needed, the simplicity of the graphical approach seems clear.

Creating a graphical test sequence to perform the GPRS Location Update is straightforward with the Signaling Advisor's EmuLite software. In this example, the Signaling Advisor assumes the role of the SGSN. The test is created in three simple steps:

- · First, a new sequence called GPRS\_Location\_Update is defined.
- · Second, the message sequence is created using the available commands.
- · Third, the messages are edited to match the exact requirements of the test.

Using the sequence editor, transmit and receive messages are added to the message sequence by dragging and dropping them from a list into the message sequence. We define the logic of the sequence by using the available commands to exactly match the needs of the GPRS Location Update procedure. In the complete test sequence shown in Figure 5, when the first message MAP\_UPDATE\_GPRS\_LOCATION is transmitted, either the optional MAP\_ACTIVATE\_TRACE or the MAP\_INSERT\_SUBSCRIBER\_DATA message will be received. The EmuLite software provides exception handling capabilities for receipt of unexpected messages. If the optional AP\_ACTIVATE\_TRACE message is received, the sequence responds with MAP\_ACTIVATE\_TRACE\_ACK and proceeds to wait for the MAP\_INSERT\_SUBSCRIBER\_DATA message. In this instance, any out-of-sequence messages will cause the test to FAIL.

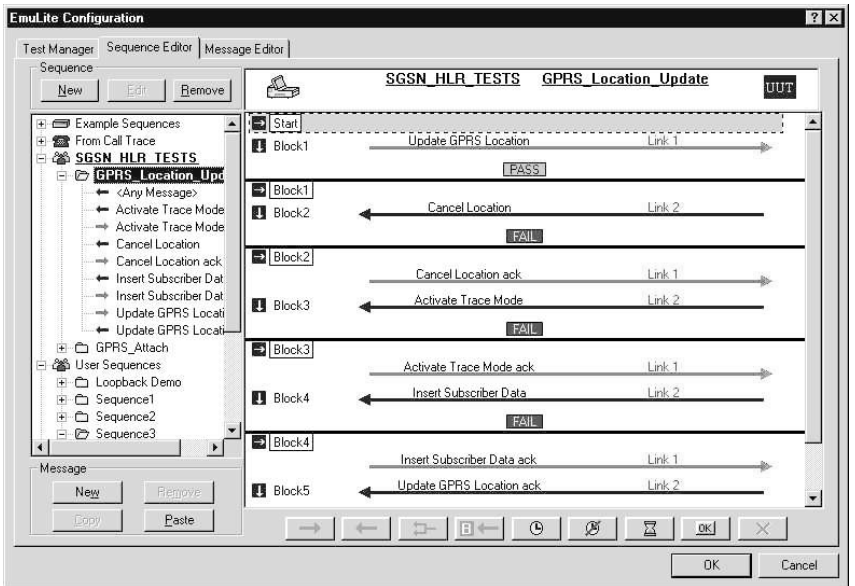

**Figure 5. GPRS Location Update Procedure presented in EmuLite's Sequence Editor**

It's easy to see how a message sequence representing the GPRS Location Update test procedure can be created in a few minutes. Sequences, as well as individual messages, can be saved on disk and used as templates for future tests. The sequence provides the logic for the test and individual messages provide the commands to the switch (in this case the HLR).

The EmuLite software has message examples for all common protocols, which can be modified using the graphical editor to match the needs of a specific test. In Figure 6, the message editor provides a complete decode of the Update GPRS Location message, which can be modified using the buttons at the bottom of the screen or by highlighting the required field and making appropriate edits.

|          | Test Manager   Sequence Editor |     | Message Editor |                      |                                                            |                                       |
|----------|--------------------------------|-----|----------------|----------------------|------------------------------------------------------------|---------------------------------------|
| Message: | - Update GPRS Location         |     |                | $\blacktriangledown$ | Protocol Stack: 3 SS7 GSM Phase 2+<br>$\blacktriangledown$ | $\nabla$ Calculate lengths & pointers |
| Octet    | Bin LSB<br><b>MSB</b>          | Hex | Type           | Restore              | Description                                                | ٠                                     |
| 67       | 00000010                       | 02  | nv.            |                      | version=2                                                  |                                       |
| 68       | 01101100                       | 6e  | 0F             |                      | Component Portion Tag                                      |                                       |
| 69       | 00111000                       | 38  | OV.            |                      | Length=56 octets                                           |                                       |
| 70       | 10100001                       | a1  | nv             |                      | Invoke                                                     |                                       |
| 71       | 00110110                       | 36  | OV             |                      | Length=54 octets                                           |                                       |
| 72       | 00000010                       | n2  | nv             |                      | Invoke Id Tag                                              |                                       |
| 73       | 00000001                       | n1  | nv             |                      | Length=1 octet                                             |                                       |
| 74       | 00000001                       | n1  | nv             |                      | Invoke Id=1                                                |                                       |
| 75       | 00000010                       | 02  | MF             |                      | Operation Code Tag=Local Operation Code                    |                                       |
| 76       | 00000001                       | 01  | MF             |                      | Length=1 octet                                             |                                       |
| 77       | 00010111                       | 17  | MF             |                      | Operation Code (Invokel=Update Gprs Location)              |                                       |
| 78       | 00110000                       | 30  | MF             |                      | Sequence Tag=30(hex)                                       |                                       |
| 79       | 00101110                       | 2e  | MV             |                      | Length=46 octets                                           |                                       |
| 80       | 00000100                       | 04  | MV.            |                      | IMSI Tag=04(hex)                                           |                                       |
| 81       | 00000101                       | 05  | MV.            |                      | Length=5 octets                                            |                                       |
| 82       | 00000010                       | 02  | <b>MV</b>      |                      | MCC=208(hex)                                               |                                       |
| 83       | 00011000                       | 18  | MV             |                      |                                                            |                                       |
|          | 0001100                        |     | MV.            |                      | MNC=12(hex)                                                |                                       |
| 84       | 10010<br>001                   | 32  | MV.            |                      |                                                            |                                       |
|          | 00110010                       |     | <b>MV</b>      |                      | MSIN=38957Thex1                                            |                                       |
| 85       | 10011000                       | 98  | MV.            |                      |                                                            |                                       |
| 86       | 01110101                       | 75  | MV             |                      |                                                            |                                       |
| 87       | 00000100                       | 04  | MF             |                      | SGSN Number Tag=04(hex)                                    |                                       |
| 88       | 00000100                       | 04  | WV             |                      | Length=4 octets.                                           |                                       |
| 89       | 100100011                      | b3  | MV             |                      | No Extension                                               |                                       |
|          | 0110011                        |     | MV             |                      | Nature of Address Indicator=Network specific number        |                                       |
| Unde #3  |                                |     |                | Match /              | Restore <sup>1+</sup><br>Save - IO                         | Insert I.E. →<br>Next Field(s)        |

**Figure 6. EmuLite Message Editor view of 'Update GPRS Location' message**

If test engineers have access to live traffic, they can monitor the signaling transactions and extract messages in sequence that the EmuLite software will use to automatically create a test sequence. (This capability is explained in more detail later.) When the test is complete, it can be saved in a library. Tests can be grouped and named for easy recognition, such as the SGSN\_HLR\_TESTS illustrated in Figure 7.

Executing tests is simple in a graphical environment. The required tests are selected from the Available Sequences list and moved to the Selected Sequences list. It is possible to change the order in which the selected tests are executed by using the arrows at the foot of the dialog box in figure 7.

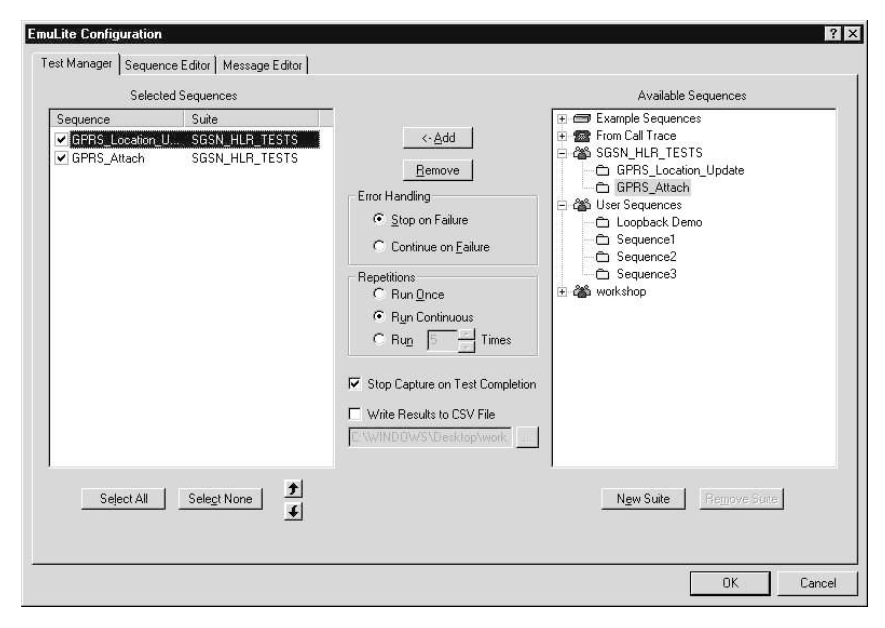

**Figure 7. EmuLite Test Manager**

An important part of all testing is the analysis of the results. A poor environment for analysis can negate any benefits gained from good test development. With the graphical environment provided by the Signaling Advisor and EmuLite software, executing test sequences and understanding the results is easy and accurate. Figure 8 shows the execution analysis screen, which starts automatically whenever test sequences are run. The screen is divided into three areas. A status view area shows the execution status and result for each sequence, indicating whether that sequence passed or failed the test. Selecting a test from the sequence area displays the message sequence that occurred along with timestamps and the reason for any failure. All messages can be decoded completely for detailed analysis in the decode area.

| File                                                                                               |                                                                      |                                                                                                    | ignaling Advisor Monitor - Post Capture - SA 2000-12-13 16-50.tol<br>Edit View Tools Record EmuLite Window Help                                                                                                    |                                                                                  |                                                                                             |                                                                                                    |                                                                                                    |                                                                                     |                                           |  |                                                                                                    | $- B $ $\times$                                                                                                    |  |  |  |
|----------------------------------------------------------------------------------------------------|----------------------------------------------------------------------|----------------------------------------------------------------------------------------------------|----------------------------------------------------------------------------------------------------|----------------------------------------------------------------------------------|---------------------------------------------------------------------------------------------|----------------------------------------------------------------------------------------------------|----------------------------------------------------------------------------------------------------|-------------------------------------------------------------------------------------|-------------------------------------------|--|----------------------------------------------------------------------------------------------------|----------------------------------------------------------------------------------------------------|--|--|--|
|                                                                                                    |                                                                      |                                                                                                    | <b>Data</b>                                                                                                    | ã                                                                                | H<br><b>REC</b>                                                                             |                                                                                                    | 福•                                                                                                    | 這<br>価                                                                              | $\frac{1}{2}$ $\frac{8}{2}$ $\frac{5}{2}$ |  | р,                                                                                                    | Θ                                                                                                    |  |  |  |
| 29.54                                                                                              | $ \Box$ $\times$<br>2000-12-13 16-50 tol:1 Traffic Overview          |                                                                                                    |                                                                                                    |                                                                                  |                                                                                             |                                                                                                    |                                                                                                    |                                                                                     |                                           |  |                                                                                                    |                                                                                                    |  |  |  |
| Num.                                                                                               | Link                                                                 | Bearer                                                                                                    | Timestamp                                                                                                    | Description                                                                      |                                                                                             |                                                                                                    |                                                                                                    |                                                                                     |                                           |  |                                                                                                    |                                                                                                    |  |  |  |
| $\overline{2}$<br>3<br>4<br>5<br>6<br>7<br>8<br>$\left  \cdot \right $<br>$\sharp$<br>$\mathbf{1}$ | Link1<br>Link1<br>Link1<br>Link1<br>Link1<br>Link1<br>Link1<br>Link1 | Bearer2.1 Tx<br>Bearer2.1 RxA<br>Bearer2.1 Tx<br>Bearer2.1 RxA<br>Bearer2.1 Tx<br>Bearer2.1 RxA<br>Bearer2.1 Tx<br>Suite<br>User Sequences | 16:49:01.249702<br>16:49:01 425662<br>16:49:01.609451<br>16:49:01.647663<br>16:49:01.682453<br>16:49:01.750286<br>16:49:01.802452<br>Bearer2.1 RxA 16:49:01.841911<br>5 SA 2000-12-13 16-50.tol:2 EmuLite: 1 Passed, 0 Failed<br>Sequence<br>GPRS Location Up | SCCP<br>SCCP<br>SCCP<br>SCCP<br>SCCP<br>SCCP<br>SCCP<br>SCCP<br>Status<br>Passed | MT=UDT<br>MT=UDT<br>MT=UDT<br>MT=UDT<br>MT=UDT<br>MT=UDT<br>MT=UDT<br>MT=UDT<br>Result<br>P | MT=Begin<br>MT=Begin<br>MT=Continue<br>MT=Begin<br>MT=Continue<br>MT=Begin<br>MT=Continue<br>MT=Continue<br>800×574 | Timestamp<br>16:49:01.249702<br>16:49:01.425662<br>16:49:01.609451<br>16:49:01.647663<br>16:49:01.682453<br>16:49:01.750286<br>16:49:01.802452<br>16:49:01.841911 | <b>Block</b><br>Start<br>Block1<br>Block2<br>Block3<br>Block4<br>Block <sub>5</sub> | Event<br>P                                |  | Name<br>Test 1 (User Sequences, GPRS, Location, Update) ; Passed 13/12/00 16:4.<br>Update GPRS Location<br>Cancel Location<br>Cancel Location ack<br>Activate Trace Mode<br>Activate Trace Mode ack<br>Insert Subscriber Data<br>Insert Subscriber Data<br>Update GPRS Location<br>Passed | $\blacktriangleright$<br>$ \Box$ $\times$<br>Link<br>Link1<br>Link1<br>Link1<br>Link1<br>Link1<br>Link1<br>Link1<br>Link1 |  |  |  |
|                                                                                                    | For Help, press F1                                                   |                                                                                                    |                                                                                                    |                                                                                  |                                                                                             |                                                                                                    |                                                                                                    |                                                                                     |                                           |  |                                                                                                    |                                                                                                    |  |  |  |

**Figure 8. Execution of an EmuLite test sequence**

**ISUP Interconnecting Testing** Further capabilities of the EmuLite software are illustrated in the following example. Figures 9 and 10 show an originating and a terminating ISUP call. In this case, the sequences are used by a network operator's acceptance test engineers, who need to verify that the interconnecting links from a new operator meet their ISUP requirements and can provide service for both the originating and terminating calls.

> The two sequences can be created quickly using the software tools described previously, or they can be created automatically using the advanced extraction capabilities of the Signaling Advisor's advanced call trace application.

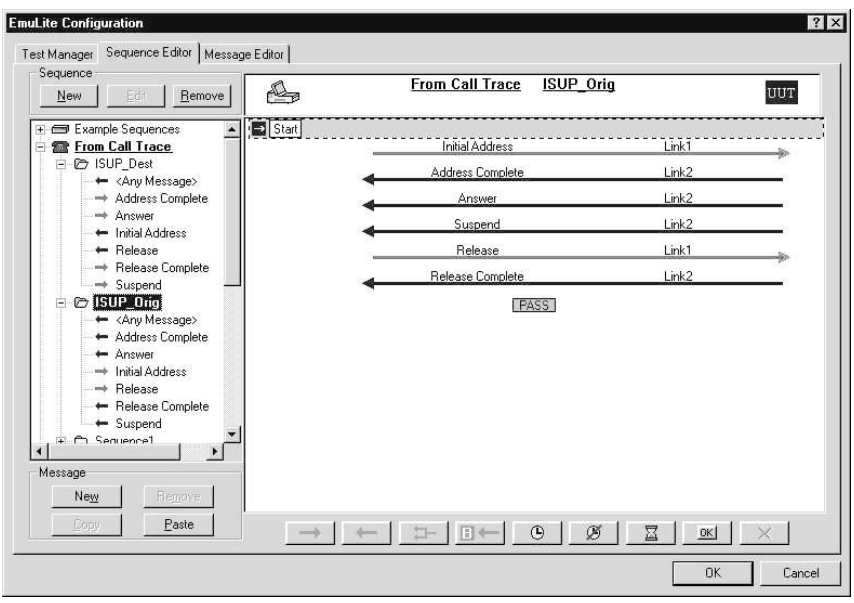

**Figure 9. Originating ISUP call**

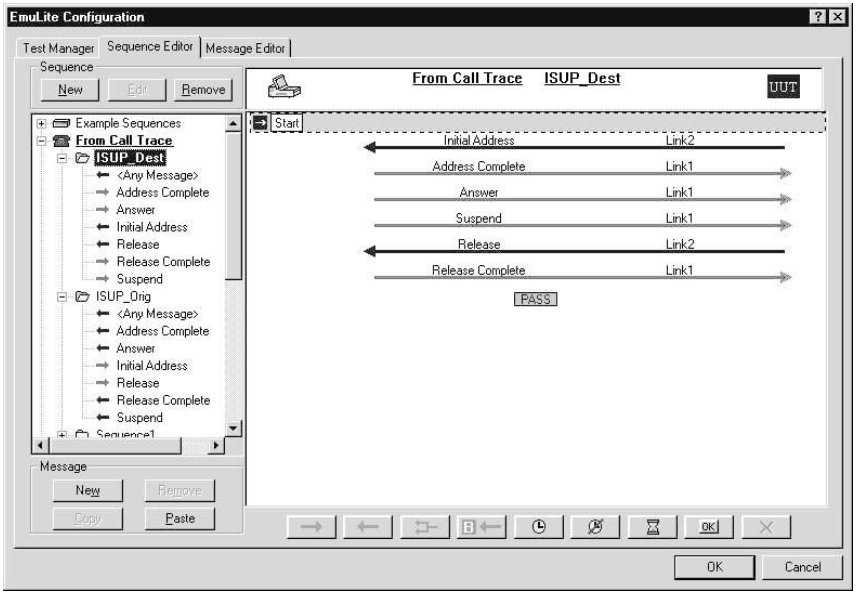

**Figure 10. Terminating ISUP call**

### **Testing New Services**

Getting new services up and running fast is crucial to maintaining competitiveness. Engineers can test advanced new services such as local number portability (LNP) quickly using the Signaling Advisor and EmuLite software. Figure 11 shows a transaction in which an IAM message has been sent, generating a Query with Permission message from the SCP. It is easy and fast to set up a test that can send the IAM message and verify that the correct Query message, containing the Called Party Digits, has been generated in response. Test engineers also can quickly compare any of the expected fields or create a script that checks the validity of other messages that can be generated as part of the LNP service.

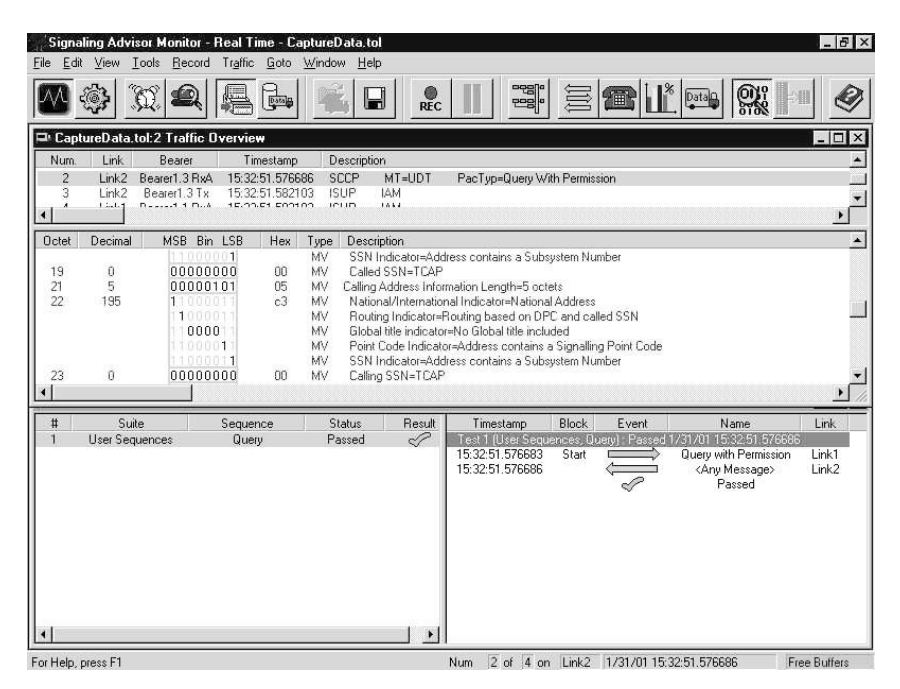

**Figure 11. An LNP transaction in EmuLite**

### **Conclusion**

Whether you are developing and testing complex or simple signaling procedures, your time is a precious and ever-diminishing resource. EmuLite users tell us that by using the Signaling Advisor's graphical emulation environment, they have significantly reduced the time it takes to develop tests. With the Signaling Advisor's advanced analysis capability, they also have been able to dramatically reduce the time it takes to identify faults.

The days of using complicated programming languages, text editors, hex message builders, and compilers to solve signaling problems are numbered. The Signaling Advisor and EmuLite software are changing the playing field on which signaling testing takes place.

**Notes**

### **www.agilent.com**

### **Agilent Technologies' Test and Measurement Support, Services, and Assistance**

Agilent Technologies aims to maximize the value you receive, while minimizing your risk and problems. We strive to ensure that you get the test and measurement capabilities you paid for and obtain the support you need. Our extensive support resources and services can help you choose the right Agilent products for your applications and apply them successfully. Every instrument and system we sell has a global warranty. Support is available for at least five years beyond the production life of the product. Two concepts underlie Agilent's overall support policy: "Our Promise" and "Your Advantage."

### **Our Promise**

Our Promise means your Agilent test and measurement equipment will meet its advertised performance and functionality. When you are choosing new equipment, we will help you with product information, including realistic performance specifications and practical recommendations from experienced test engineers. When you use Agilent equipment, we can verify that it works properly, help with product operation, and provide basic measurement assistance for the use of specified capabilities, at no extra cost upon request. Many selfhelp tools are available.

#### **Your Advantage**

Your Advantage means that Agilent offers a wide range of additional expert test and measurement services, which you can purchase according to your unique technical and business needs. Solve problems efficiently and gain a competitive edge by contracting with us for calibration, extra-cost upgrades, out-of-warranty repairs, and on-site education and training, as well as design, system integration, project management, and other professional engineering services. Experienced Agilent engineers and technicians worldwide can help you maximize your productivity, optimize the return on investment of your Agilent instruments and systems, and obtain dependable measurement accuracy for the life of those products.

By internet, phone or fax, get assistance with all your Test and Measurement needs.

### Online assistance: **http://www.agilent.com/find/assist**

## **United States:**

(Tel) 1 800 452 4844

### **Canada:**

(Tel) 1 877 894 4414 (Fax) (905) 282 6495

#### **China:**

(Tel) 800-810-0189 (Fax) 1-0800-650-0121

### **Europe:**

(Tel) (31 20) 547 2323 (Fax) (31 20) 547 2390

#### **Japan:**

(Tel) (81) 426 56 7832 (Fax) (81) 426 56 7840

#### **Korea:**

(Tel) (82-2) 2004-5004 (Fax) (82-2) 2004-5115

### **Latin America:**

(Tel) (305) 269 7500 (Fax) (305) 269 7599

### **Taiwan:**

(Tel) 080-004-7866 (Fax) (886-2) 2545-6723

### **Other Asia Pacific Countries:**

(Tel) (65) 375-8100 (Fax) (65) 836-0252

Product specifications and descriptions in this document subject to change without notice.

<sup>®</sup>Agilent Technologies, Inc. 2000-2002 Printed in U.S.A. April 25, 2002

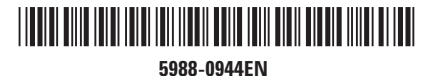

**http://www.agilent.com/comms/onenetworks** Use this link to go directly to our network troubleshooting solutions:

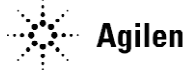